# **KURZANLEITUNG Olympus Mini**

1. Das Display zeigt dann das Symbol Sammler AUS.

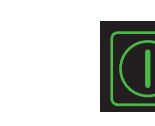

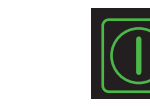

2. Den Schlüssel des Sammlers auf AN drehen.

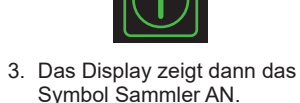

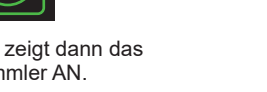

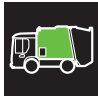

1. Sicherstellen, dass der Bereich hinter dem Heckteil frei ist.

- 2. Beide Drucktasten gleichzeitig drücken.
	- Heckteil absenkt.

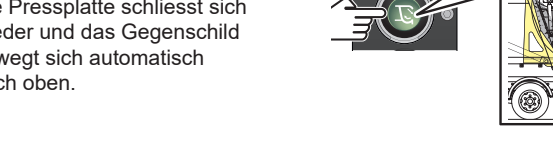

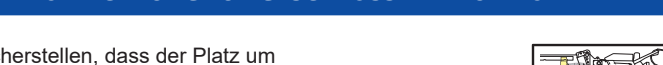

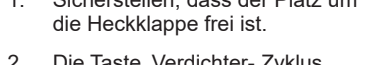

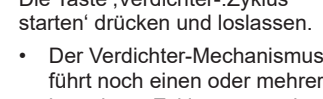

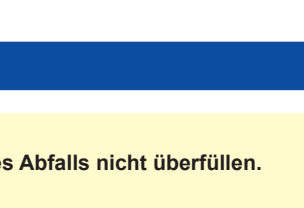

• Das Ausstoßschild bewegt sich nach vorne bevor das sich

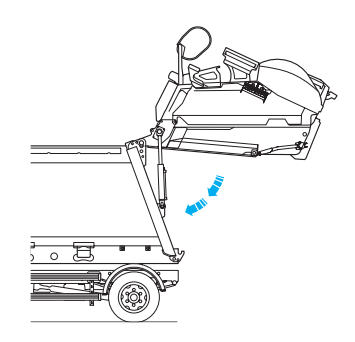

# **WICHTIG**

**Diese Kurzanleitung soll nur die Steuerungselemente und deren Betriebs in Erinnerung bringen. Es ist äußerst wichtig, dass all Bediener, bevor sie an diesem Abfall-Sammel-Fahrzeug arbeiten:**

- **Eine anerkannte Schulung im sicheren Betrieb dieses Fahrzeugs absolviert haben.**
- **Sämtliche Anleitungen, Warn- und Sicherheitshinweise im Olympus Mini-Bedienerhandbuch gelesen und verstanden haben und diese stets einhalten.**

# **SICHERHEITSVORKEHRUNGEN**

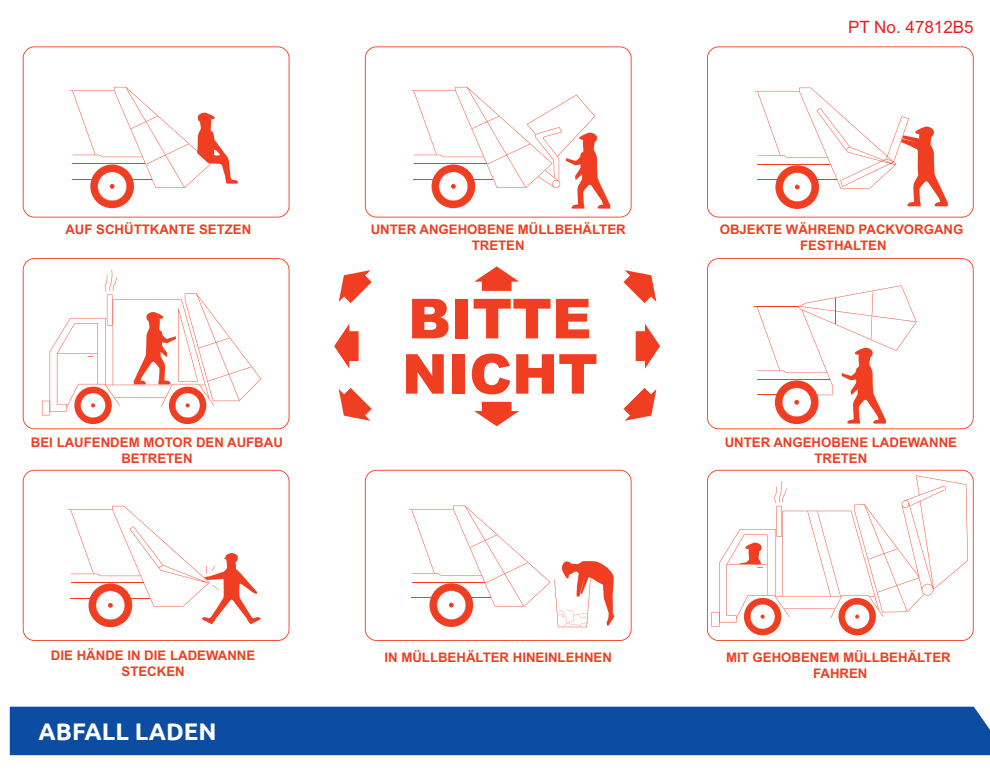

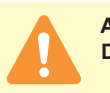

**Achtung: Den Füllrichter beim Laden des Abfalls nicht überfüllen.**

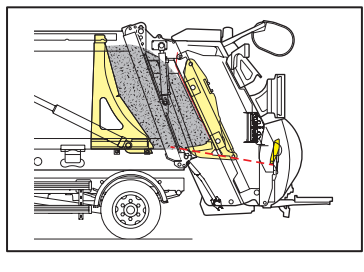

# **STEUERUNG ÜBER BILDSCHIRM UND DESSEN ANORDNUNG**

Wenn eine Steuerungsfunktion angezeigt wird, erscheinen im Display in 8 Bereiche mit Informationen:

1. Ansicht Heckkamera.

2. Abfallsammler Status Ein/Aus. 3. Bedeutung der Symbole.

4. Hydraulik-Öl-Temperatur und Druck.

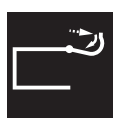

5. Heckklappe frei

5. Uhrzeit.

6. System Status und Fehlermeldungen.

1. Die Option , Entlade-Menü' im Aufklapp-Menü wählen.

7. Warnzeichen.

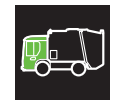

2. Option Steuerung vom Führerhaus' wählen.

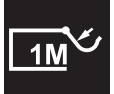

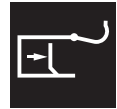

8. Maus und Auswahl-Taste.

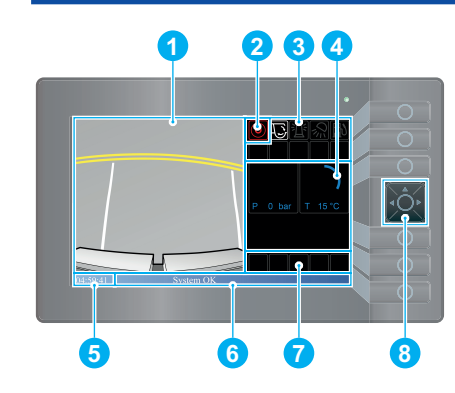

### **BEDIENERKONSOLE HOCHFAHREN**

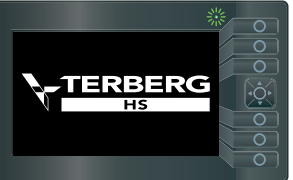

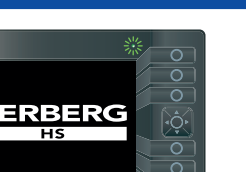

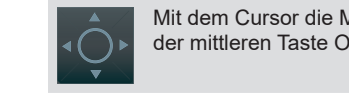

Zündschloss des Fahrzeugs betätigen.

Die Steuerkonsole für den Abfallsammler wird eingeschaltet und ein grünes LED blinkt.

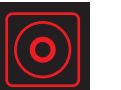

Mit dem Cursor die Menüs durchsuchen und mit der mittleren Taste Optionen wählen.

> 1. Option , Entlade Menü' wählen.

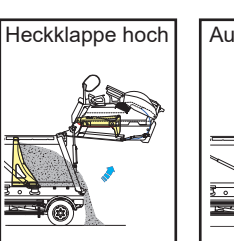

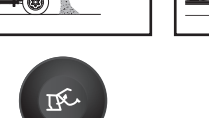

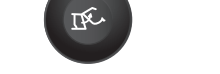

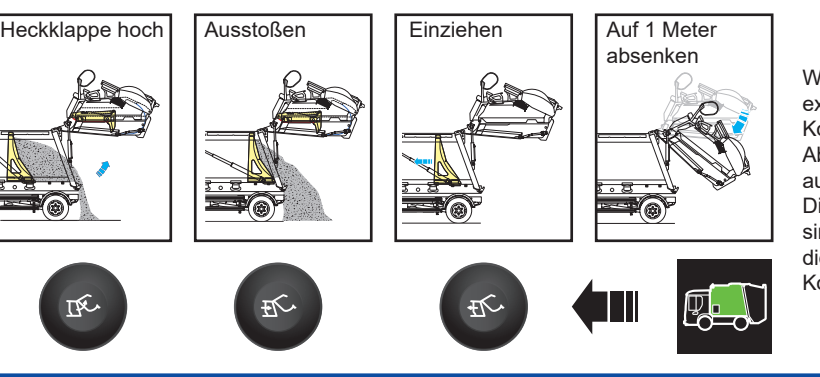

Wenn die externen Kontrollen des Abfallsammlers auf dem Display gewählt sind, werden die externen Kontollen aktiviert.

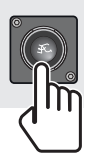

- 1. Kontrolllieren, dass der Heckbereich frei von Hindernissen ist.
- 2. Die Taste Verdichter-.Zyklus starten' drücken und loslassen.
	- Die Pressplatte öffnet sich und hält an.
- 3. Die Taste , Verdichter-. Zyklus starten' drücken und halten.
	- Das Gegenschild bewegt sich nach unten und hält an.
- 4. Die Taste Verdichter-Zyklus starten' drücken und halten. Wenn die Pressplatte anfängt, sich zu schliessen, die 'Verdichter-.Zyklus starten' Taste loslassen.
	- Die Pressplatte schliesst sich wieder und das Gegenschild bewegt sich automatisch nach oben.

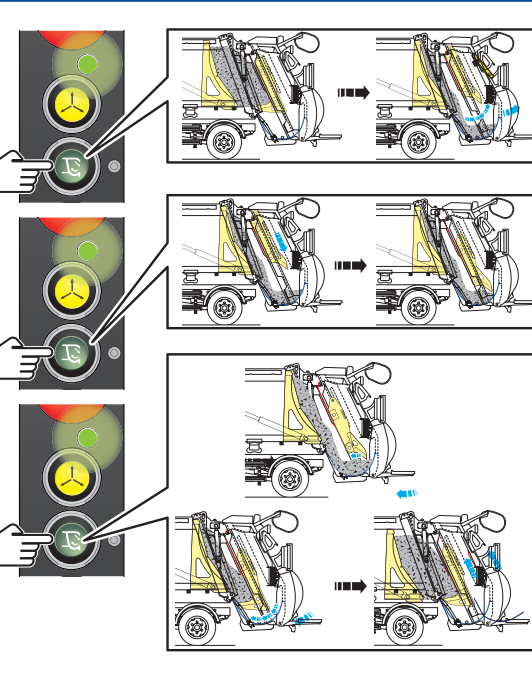

### **SYSTEM-MENÜ ÖFFNEN UND MENÜ FÜR DEN LIFTER DES ABFALLSAMMLERS ÖFFNEN**

- 1. Sicherstellen, dass der Platz um die Heckklappe frei ist.
- 2. Die Taste Verdichter- Zyklus starten' drücken und loslassen.
	- Der Verdichter-Mechanismus führt noch einen oder mehrere kompltette Zyklen aus und hält dann an.

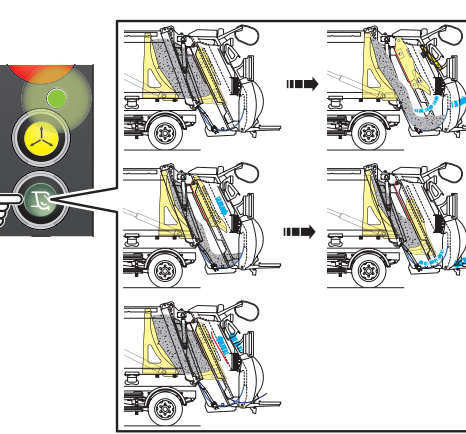

# **HEBE-VORRICHTUNG FÜR GESCHLOSSENE MÜLLTONNEN**

## **ABFALL ENTLADEN**

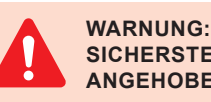

### **SICHERSTELLEN, DASS SIE WISSEN WIE HOCH IHR FAHRZEUG IST BEI ANGEHOBENER HECKKLAPPE UND MÜLLTONNEN-LIFTER.**

# **Steuerstand im Führerhaus**

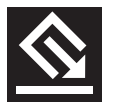

Um auf Steuerung im Führerhaus zu schalten, diese Schritte befolgen:

Damit stehen folgende Optionen zur Verfügung:

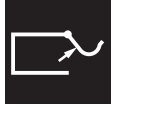

1. Heckklappe anheben.

- 2. Heckklappe auf 1 Meter absenken.
- 3. Pressplatte herrausziehen.

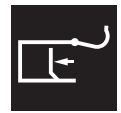

4. Pressplatte einziehen.

Wenn die Heckklappe ganz oben ist, führt der Verdichter-Mechanismus automatisch einen oder mehrere komplette Press-Zyklus aus, um verbleibende Abfallreste vom Füllrichter am Heck zu säubern. Die Zahl der ausgeführten Press-Zyklen entspricht der weißen Zahl auf dem Bildschirm.

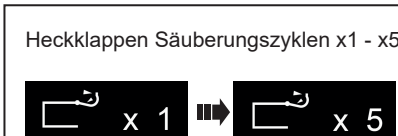

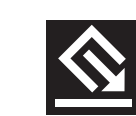

### **Externe Steuerung des Abfallsammlers**

 $\times$  5

Für die Option Heckklappe frei machen, die folgenden Schritte befolgen:

2. Steuerung des Abfallsammlers wählen. Diese Option ist wirksam, wenn der Sammler in grün erscheint. Die mittlere Taste der Maus drücken, und zwischen Steuerung vom Führerhaus oder der externen Steuerung zu wählen.

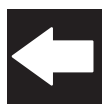

3. Rückkehr zum Haupt-Menü durch drücken der Zurück-Taste.

# **HECKKLAPPE SENKEN**

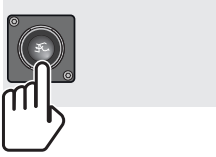

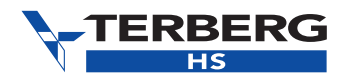

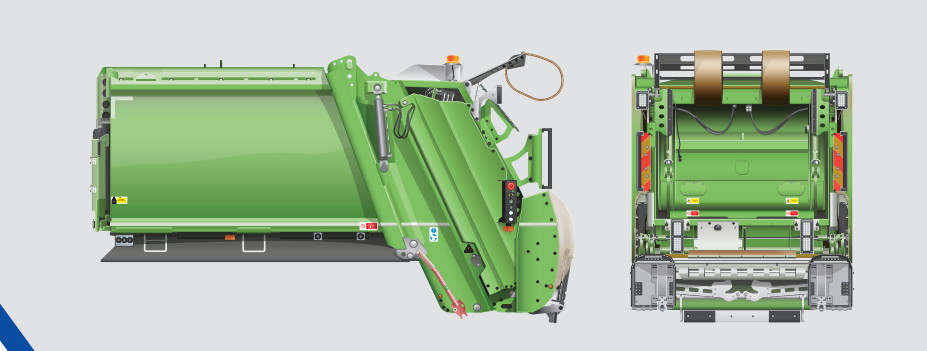

© 2022 Terberg HS GmbH, Süd-Allee 13-15, D - 49685 Emstek, Deutschland. Telefon:+49 (0) 44 73 / 93 10 0, Fax:+49 (0) 44 73 / 93 10 4100, www.terberg-hs.de Alle Rechte vorbehalten. Diese Anleitung darf nur nach vorheriger Einwilligung des Herausgebers reproduziert, in elektronischer Form zum Abruf gespeichert oder übermittelt werden. Anleitungen aus dem Englischen übersetzt. OM1R-QR-DE03R/December 2021

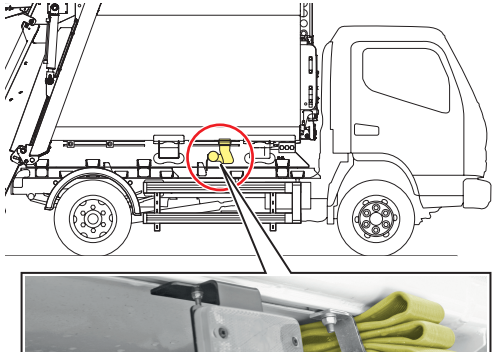

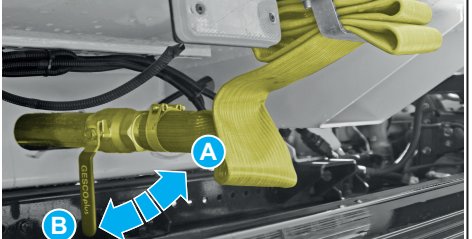

### **WARTUNGS-ABLASSÖFFNUNGEN**

### **IM NOTFALL**

**WARN- UND ARBEITSLEUCHTEN**

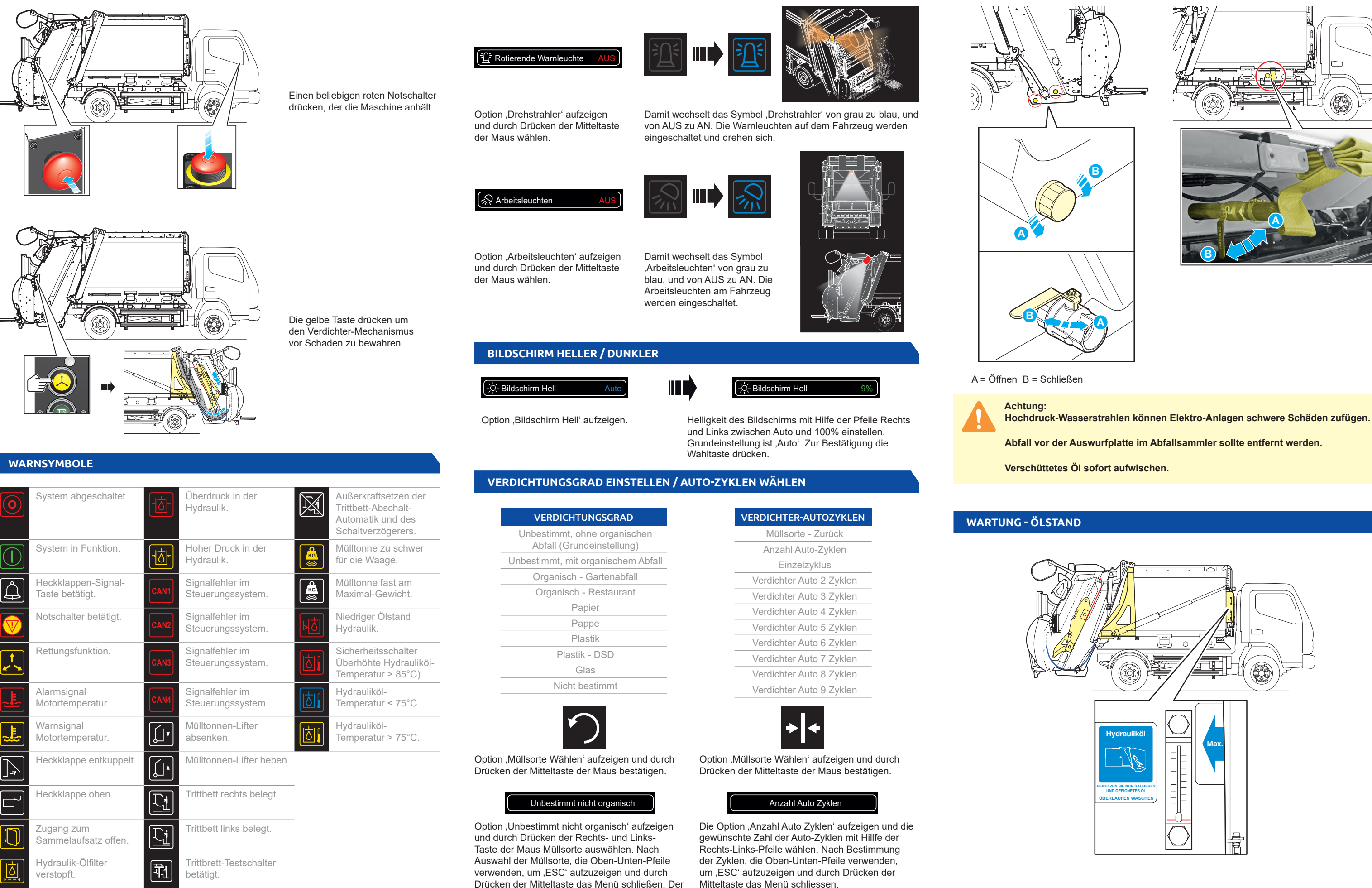

Verdichtungsgrad kann zwischen 0-9 gesetzt

werden, je nach Bedarf.